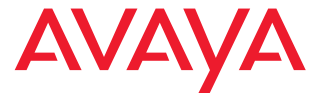

# **Avaya 3720 DECT-Telefon**

Kurzanleitung

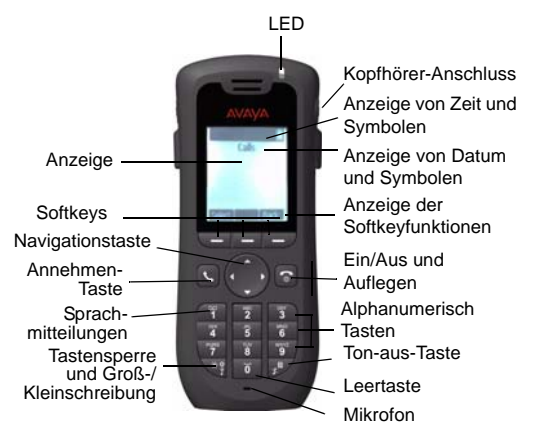

Symbole auf dem Display

**Signalstärke** 

E 'n

K) P.

- **Akkustatus**
- X Mikrofon aus K
	- Lautsprecher ein
	- Lautsprecher aus
	- Ton aus
- ΥĈ Klingelton stummgeschaltet
- $\mathbf{r}$ Kopfhörer angeschlossen
- \*) Entgangener Anruf
- r. Ankommender Anruf
- Ĝ. Gewählte Rufnummer
- ż. Systemverbindung
- å. **Tastensperre**
- Ø **Telefonsperre**

# **Produktübersicht**

Das Schnurlostelefon ist für die Nutzung in einem Büro ausgelegt. Es bietet umfassende Telefoniefunktionen und eine hohe Tonqualität.

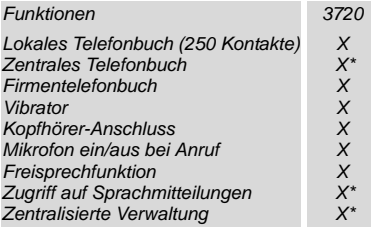

*\* abhängig vom System*

*Hinweis: Ihr Gerät verfügt möglicherweise über mehr Funktionen als hier aufgeführt sind - siehe Benutzerhandbuch zum Avaya 3720 DECT Telephone.*

# **Grundfunktionen**

# **Telefon ein-/ausschalten**

Drücken und halten Sie die **Auflegen**-Taste .

#### **Anruf tätigen**

Die Wahl einer Nummer ist auf folgende Weise möglich:

• Wählen Sie die Nummer, und drücken Sie die

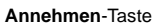

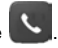

- Drücken Sie die Annehmen-Taste die Nummer ein.
- Wählen Sie eine Nummer aus dem lokalen Telefonbuch. Öffnen Sie das Menü "Kontakte". Wählen Sie **Kontakt**

**anrufen**, wählen Sie den Namen aus der Liste, und

drücken Sie die **Anrufen**- oder **Annehmen**-Taste .

• Wählen Sie eine Nummer aus dem zentralen Telefonbuch. Öffnen Sie das Menü "Kontakte". Wählen Sie **Telefonb. Zentral** > **Suche nach Name/Nummer/ letztem Ergebnis**, und wählen Sie **Such.**. Drücken Sie

die **Annehmen**-Taste .

# **Einen Anruf annehmen/beenden**

Um einen Anruf beim Ertönen eines Klingeltons

anzunehmen, drücken Sie die **Annehmen**-Taste .

Um den Anruf zu beenden, drücken Sie die **Auflegen**-Taste

. Die Anrufdauer ist im Display ablesbar.

#### **Die Freisprechfunktion ein-/ausschalten**

Um die Freisprechfunktion während eines Anrufs ein-/ auszuschalten, drücken Sie den linken Softkey.

# **Tonsignale ein-/ausschalten**

Um die Tonsignale ein-/auszuschalten, drücken Sie, wenn sich das Telefon im Ruhemodus befindet, ein paar

Sekunden die **Ton aus**-Taste . Das **Ton-aus**-Symbol

 $\Sigma$  zeigt an, dass das Telefon stummgeschaltet ist.

• Durch ein kurzes Drücken der **Ton aus**-Taste , bevor Sie einen Anruf annehmen, wird der Klingelton stummgeschaltet.

# **Die Tastensperre manuell ein-/ausschalten**

Drücken Sie die **\***-Taste, um die Tastensperre ein-/ auszuschalten, und dann den Softkey **Sperre/**

Ja. Das Symbol Tastensperre **and Zeigt an**, dass die Tastatur gesperrt ist.

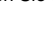

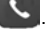

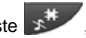

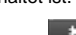

### **Die Lautstärke während eines Anrufs ändern**

Stellen Sie die Lautstärke mit Hilfe der Navigationstaste ≜ ein.

### **Laden Sie den Akku**

Sie können den Akku mit einer Tischladestation oder in einer Rack-Ladestation aufladen. Der Ladevorgang wird durch die orange LED-Leuchte angezeigt. Sobald der Akku voll aufgeladen ist, wechselt die LED-Leuchte auf grün und

das Akku-Symbol **c** erscheint.

Das Telefon ist voll betriebsfähig, auch wenn es sich in einer Tischladestation befindet.

Wenn sich das Telefon in einer Ladestation befindet, ist der Vibrationsalarm deaktiviert.

*Hinweis:* Sie sollten den Akku nicht bei Temperaturen unter 5 °C aufladen, da er dadurch beschädigt wird und sich die Lebensdauer verkürzt.

#### **Sprachmitteilungen abrufen**

Die für die Sprach-Inbox geltende Telefonnummer wird im PDM/AIWS programmiert. Über diese Nummer können Sie sich in die Inbox Ihrer Sprachmitteilungen einwählen und Mitteilungen abrufen.

Um zu prüfen, ob die Sprach-Inbox Nachrichten enthält, drücken Sie einige Sekunden die Zifferntaste **1**. Befolgen Sie dann die Anweisungen des Sprachmitteilungseingangs.

# **Menü**

*Eine Beschreibung aller Funktionen finden Sie im Benutzerhandbuch zum Avaya 3720 DECT Telefon.*

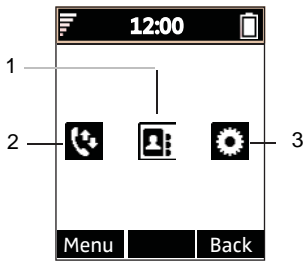

#### **Abbildungshinweise:**

- **1.** Kontaktpersonen **3.** Einstellungen
- 

**2.** Anrufe

#### **Im Menü navigieren**

Verwenden Sie die Navigationstaste, um sich in der Menüstruktur zu bewegen.

Die drei Softkeys unterhalb des Displays dienen der Auswahl von Menüoptionen. Die Funktionen der einzelnen Softkeys werden in einem entsprechenden Textfeld im Display beschrieben.

Folgende Menüs sind verfügbar: **Anrufe**, **Kontakte** und **Einstellungen**.

#### **Das lokale Telefonbuch verwenden**

So suchen Sie einen Namen, und rufen die Nummer an:

Wechseln Sie in das Menü **Kontakte Algebrug** wählen Sie **Kontakt anrufen**, und drücken Sie **Auswahl**. Geben Sie den ersten Buchstaben des Namens oder den ganzen Namen ein. Die Buchstaben erscheinen im Suchfeld. Sie können auch die Kontakteliste aufrufen, den Namen auswählen und dann **Anruf** wählen.

So bearbeiten Sie den Kontakt: Wählen Sie **Kontakt bearbeiten**, wählen Sie den Namen aus, und drücken Sie **Bearbeiten**. Nehmen Sie die gewünschten Änderungen vor, wählen Sie **OK** und dann **Sich.**.

Um einen Kontakt hinzuzufügen, wählen Sie **Kontakt hinzufügen** und dann **Neu** oder **Aus Anrufliste**. Wählen Sie **Hinzufügen**, geben Sie den Namen ein, und wählen Sie **OK**. Wählen Sie **Nummer**, geben Sie die Nummer ein, wählen Sie **OK** und dann **Sich.**.

So löschen Sie einen Kontakt: Wählen Sie **Kontakt löschen**, wählen Sie den Namen aus, drücken Sie **Löschen**, und drücken Sie dann **Ja**.

#### **Das zentrale Telefonbuch verwenden**

Gehen Sie in das Menü Kontakte **AB**, und wählen Sie **Telefonb. Zentral**. Wählen Sie **Suche nach Namen**, **Suche n. Nummer** oder **Letztes Ergebnis**. Geben Sie den (die) ersten Buchstaben des Vornamens bzw. den (die) ersten Buchstaben des Nachnamens ein. Wählen Sie **Such**. Das zentrale Telefonbuch wird durchsucht und es wird eine Liste mit den der Eingabe entsprechenden Namen angezeigt. Mit der Navigationstaste können Sie zum jeweils nächsten Eintrag wechseln. Wenn Sie einen Kontakt hinzufügen möchten, wählen Sie **Mehr**. Wenn Sie einen Anruf tätigen möchten, wählen Sie **Anruf,** oder drücken Sie

die **Annehmen**-Taste .

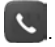

### **Das Firmentelefonbuch verwenden**

Damit das Firmentelefonbuch auf Ihrem Telefon verfügbar ist, müssen Sie es über den PDM/AIWS importieren. Eine Anleitung hierzu finden Sie im *Benutzerhandbuch zum Avaya 3720 DECT Telefon.*

Rufen Sie die **Anrufliste** auf. Aus dem Firmentelefonbuch stammende Kontakte sind erkennbar an dem Symbol  $\int$ . Wählen Sie den gewünschten Namen bzw. die gewünschte Nummer aus, und wählen Sie **Anruf**. Für diesen Kontakt ist nur die Dienstnummer verfügbar und diese kann nicht geändert werden.

# **Die automatische Tastensperre ein-/ausschalten**

Gehen Sie in das Menü **Einstellungen E.P.J**. und wählen Sie **Sperren**. Wählen Sie **Auto-Tastensperre** und dann **Ein/Aus**. Wählen Sie **Zurück**. Wenn die Tastatur gesperrt

ist, erscheint das Symbol Tastensperre **?**.

Um die Tastensperre aufzuheben, drücken Sie die **\***-Taste

und dann den Softkey **Ja**.

# **Zubehör**

Für das Avaya 3720 DECT Telefon ist folgendes Zubehör verfügbar:

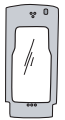

Lederetui mit Gürtelclip

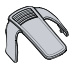

Standardclip Tischladestationen

### **Weiteres Zubehör:**

- Telefontrageschlaufe
- Rack-Ladestation